## Remove Windows Login PIN

1222 March 12, 2024 Account 409

based on <a href="https://learn.microsoft.com/en-us/windows/security/identity-protection/hello-for-business/faq#how-do-i-delete-a-windows-hello-for-business-container-on-a-device">https://learn.microsoft.com/en-us/windows/security/identity-protection/hello-for-business/faq#how-do-i-delete-a-windows-hello-for-business-container-on-a-device</a>

Press the Windows key to open the Start Menu

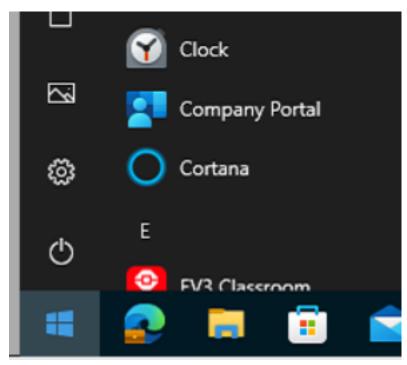

type in run, then press the enter key

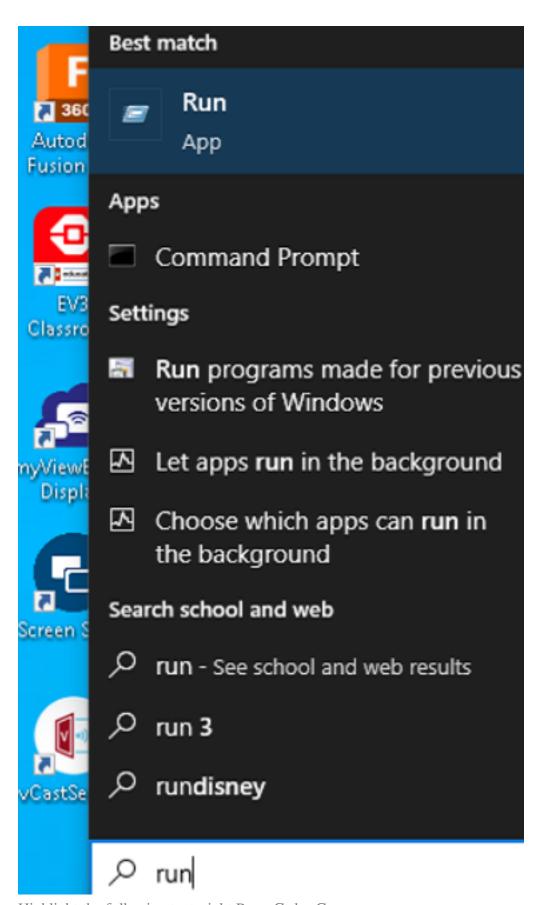

Highlight the following text, right Press Ctrl + C

## certutil.exe -deleteHelloContainer

Click on the Run box, and press Ctrl + V, then press the Enter key

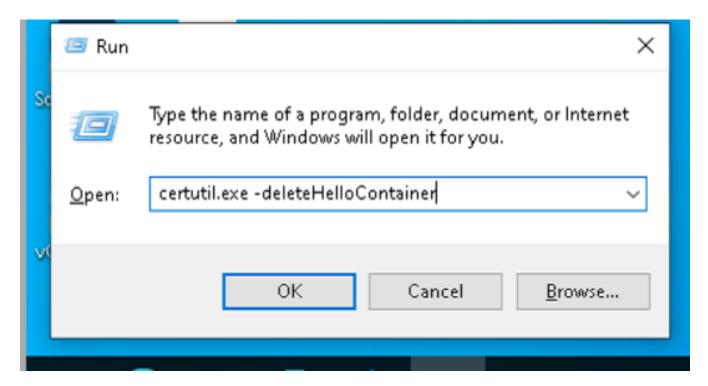

Online URL: <a href="https://kb.lawrence.k12.ma.us/article.php?id=1222">https://kb.lawrence.k12.ma.us/article.php?id=1222</a>